# SISTEM PEMBARUAN STOK BARANG PADA TOKO PAKAIAN MENGGUNAKAN TEKNOLOGI RFID

Elysia Levina, Resmana Lim, Petrus Santoso Program Studi Teknik Elektro, Universitas Kristen Petra Jl. Siwalankerto No. 121-131, Surabaya, 60236, Indonesia *E-Mail*: elysiaalevinaa13@gmail.com, resmana@petra.ac.id, petrus@petra.ac.id

**Abstrak** – Pendataan barang pada toko ritel penting untuk mengetahui status ketersediaan barang, dengan adanya pendataan stok barang, maka pencarian barang akan lebih mudah. Pencatatan keluar juga perlu dilakukan dengan cepat agar tidak mengganggu kegiatan jual beli, sehingga sistem diharapkan dapat mengelola stok barang yang dapat diakses dengan mudah dan dapat dilakukan dengan cepat. *Website* berfungsi sebagai *interface* untuk menampilkan data yang ada pada *database*. USB RFID reader digunakan sebagai alat untuk membaca RFID. Pembuatan website menggunakan node js sebagai *framework backend* dan vue js sebagai *framework frontend*. Akses *website* dibedakan menjadi dua jenis berdasarkan fiturnya, yaitu *storage*, untuk mencatat barang masuk dan *store*, untuk mencatat barang keluar. Pengujian dilakukan dengan menguji keberhasilan komunikasi Node js dengan MySQL menggunakan aplikasi Postman, dan menguji keberhasilan komunikasi *website* dengan *database*. Dari hasil pengujian tersebut, RFID dapat dibaca oleh USB RFID *reader*, lalu data barang dapat dibaca, ditulis, diedit dan dihapus melalui web.

#### **Kata Kunci— RFID reader, sistem pembaruan stok barang**

# I. PENDAHULUAN

Pada bisnis ritel, salah satu poin penting dalam kesuksesan membangun bisnis tersebut adalah cara mengelola stok barang[1]. Jika pemilik bisnis ritel tidak bisa mengatur pemasukan dan pengeluaran barang, maka status ketersediaan barang tidak bisa dikontrol. Pengetahuan persediaan stok sangat penting bagi pembeli maupun penjual untuk melakukan proses jual beli. Jika konsumen tertarik pada barang tertentu dan penjual tidak tahu ketersediaan barang, maka proses jual beli tidak akan terjadi. Dalam pencatatan stok barang masuk, hal yang biasanya didata adalah kode barang, jenis barang, tanggal masuk, jumlah barang, dan harga jual. Pendataan barang keluar juga penting untuk mengetahui status ketersediaan barang. Dengan adanya data stok barang yang terbarui secara real time, maka mencari barang untuk dijual lebih mudah.

Pencatatan secara manual di kertas dapat dilakukan satu persatu, tetapi untuk mencari data yang ada, dan melakukan pencatatan barang masuk dan keluar dapat menimbulkan human error. Human error yang bisa dihadapi misalnya seperti salah input jenis barang, ukuran, harga dan lain lain, sehingga mengurangi efektivitas dan efisiensi. Atau bisa terjadi kerusakan pada kertas, misalnya robek atau tulisan tidak bisa dibaca.

Penggunaan RFID untuk pencatatan stok barang sudah banyak ditemui di bisnis ritel. RFID mempermudah pencatatan keluar masuknya barang. Dengan RFID, pencatatan dapat dilakukan dengan lebih akurat. Hal ini dapat menjadi solusi dari adanya kesalahan pencatatan dan dapat meningkatkanefektivitas dan efisiensi dalam pengelolaan stok barang. RFID yang dipasang pada barang dapat memuat berbagai macam data yang disimpan ke dalam database. Data tersebut kemudian dapat ditambahkan, diubah, atau dihapus kapan saja sesuai kebutuhan. Dengan adanya RFID, pencatatan barang masuk dapat dilakukan secara online sehingga data yang didapatkan dapat berasal dari dua tempat atau lebih yang berbeda. Dengan adanya sistem ini, pencatatan barang masuk dan barang keluar dapat dilakukan dengan lebih mudah dan praktis.

## II. PERANCANGAN SISTEM

Berikut adalah gambar blok diagram sistem secara keseluruhan

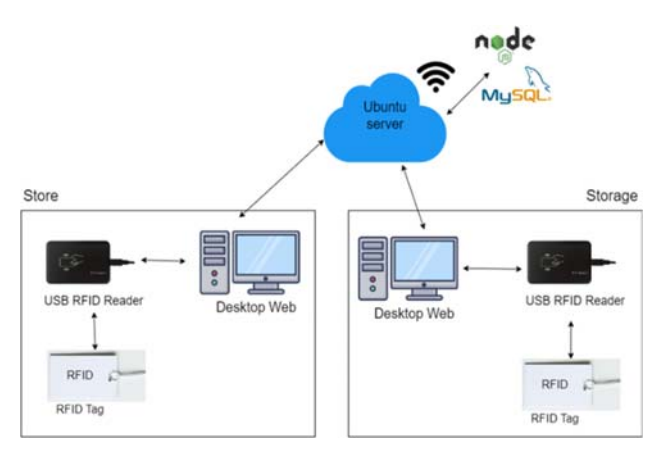

Gambar 1. Diagram Blok Sistem

Pada gambar 1, terdapat dua bagian, yaitu gudang atau storage dan toko atau store. Pada usaha kelas kecil menengah, barang masuk dan keluar dilakukan di satu tempat, sehingga hanya perlu menggunakan satu database. Bagian storage dapat melakukan pencatatan barang masuk sedangkan pada store dapat melakukan pencatatan barang keluar.

Data pada tag RFID dapat dibaca menggunakan USB RFID reader yang disambungkan ke PC. Selanjutnya data disimpan kedalam database penyimpanan menggunakan MySQL. Akses interface berupa web menggunakan node js sebagai framework backend dan vue js sebagai framework frontend.

Terdapat dua jenis akses untuk user role yang diberikan pada web.

1) Store, bagian barang keluar

2) Storage, bagian barang masuk

Berikut adalah diagram akses pengguna pada website yang dibedakan berdasarkan fiturnya:

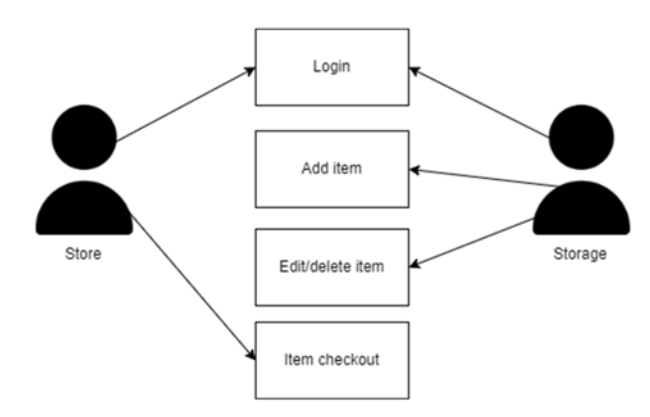

Gambar 2. Diagram Akses Pengguna pada Website

RFID tag dibaca oleh RFID *reader* dan di *input* bersama dengan informasi barang lainnya. Selanjutnya data barang tersebut disimpan kedalam *database*. Data yang telah tersimpan selanjutnya diolah dan ditampilkan ke dalam web. Berikut adalah flowchart untuk akses website:

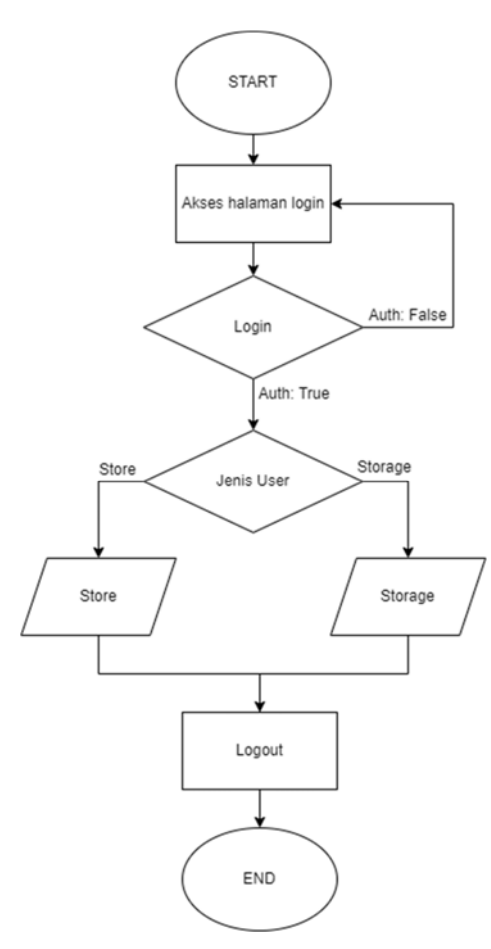

Gambar 3. *Flowchart* akses penggunaan website

Proses pembuatan sistem ini dimulai dengan mengakses website, lalu pengguna diarahkan untuk melakukan proses *login* di halaman *login*. Setelah *login,* jika pengguna merupakan pengguna dengan akses *store*, maka pengguna akan diarahkan pada halaman *store*, dan begitupun juga jika pengguna merupakan pengguna dengan akses *storage*. Pengembangan *server* dilakukan menggunakan Node Js, MySQL sebagai *database,* dan Vue.Js sebagai *framework* *interface* berbasis Javascript, dan digunakan Express Js sebagai *routing* dan HTTP *request*. Pemrograman dilakukan menggunakan aplikasi *text editor* Visual Studio Code. Pembuatan *database* dilakukan menggunakan *sequelize. Sequelize* berfungsi sebagai ORM(*Object Relational Mapping*) yang mengatur *database* dan relasi sekitar *database*[2].

Terdapat 2 tabel yang digunakan pada program, yaitu tabel user dan tabel barang. Pada tabel user, disimpan data username dan password pengguna yang digunakan untuk melakukan login dan autentikasi sesuai role pengguna. Tabel barang berisi informasi barang, yaitu nama barang, jenis barang, warna barang, ukuran barang, jumlah barang, tanggal barang masuk dan tanggal barang keluar. Berikut adalah tabel database yang digunakan:

Tabel 1. Tabel Database User

| No. | Field         | Type    |
|-----|---------------|---------|
|     |               | Varchar |
|     | Username user | Varchar |
|     | Password user | Varchar |
|     | Jenis user    | Varchar |

Tabel 2. Tabel Database Barang

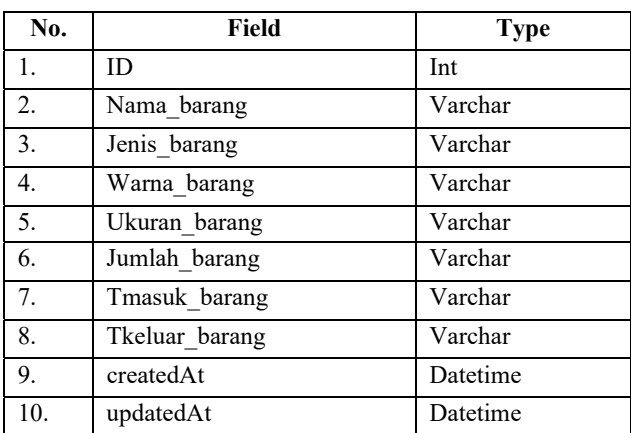

Aplikasi *website storage* memiliki layanan sebagai berikut:

- 1. *Login/ logout*
- 2. Melihat seluruh barang
- 3. Mencari barang tertentu
- 4. Menambahkan barang baru
- 5. Menyunting barang
- 6. Menghapus barang

Sedangkan layanan pada *store* adalah sebagai berikut:

- 1. *Login/ logout*
- 2. Melihat seluruh barang
- 3. Mencari barang berdasarkan RFID tag
- 4. Menambahkan keterangan barang keluar beserta tanggal keluar

Website mengirimkan *request* layanan kepada API *gateway*, yang selanjutnya mengirimkan atau menerima data yang disimpan di database sesuai dengan metode yang disediakan. Pengembangan dan pengecekan REST API dilakukan menggunakan aplikasi postman. Berikut adalah daftar gateway API:

## Sistem Pembaruan Stok Barang *[Elysia et al]*

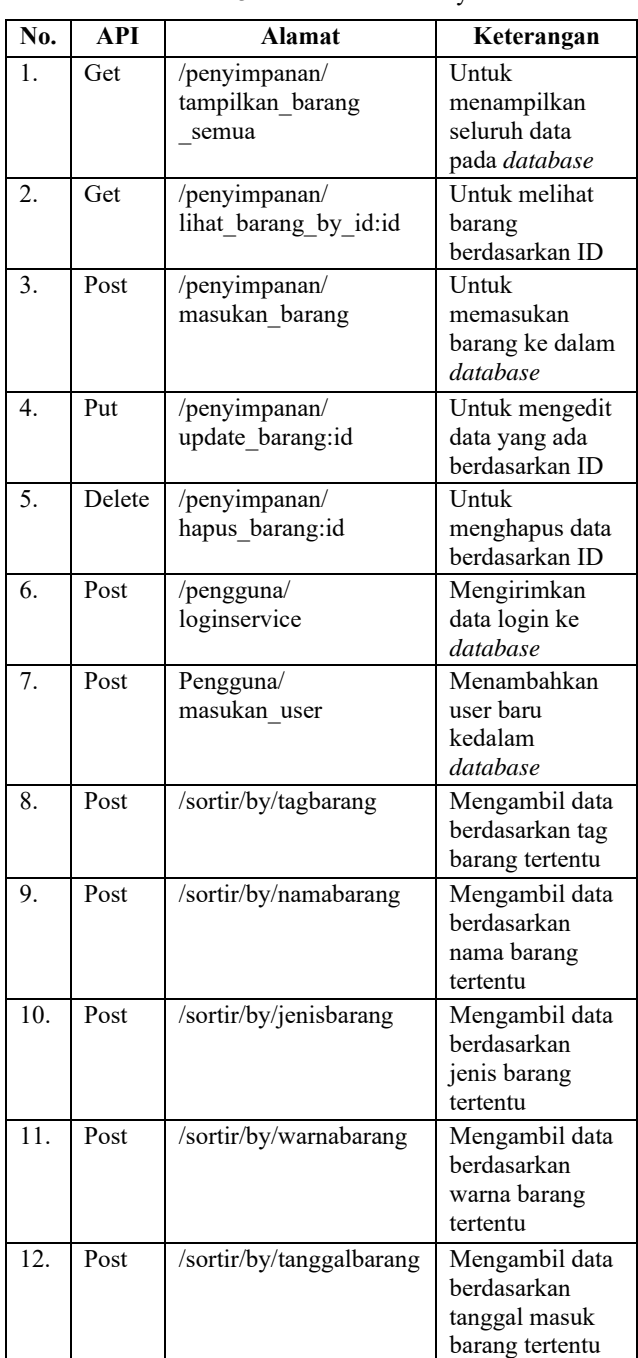

Tabel 3. Daftar API Gateway

Tampilan website dibuat menggunakan Vue.js yang menggunakan bahasa pemrograman *javascript*. Gambar 4, 5 dan 6 adalah beberapa tampilan website.

#### III. PENGUJIAN SISTEM DAN ANALISA

Pada bagian ini dilakukan pengujian terhadap sistem menggunakan 2 metode, yaitu:

- 1. Pengujian keberhasilan komunikasi Node js dengan MySQL menggunakan aplikasi Postman
- 2. Pengujian keberhasilan komunikasi website dengan database.

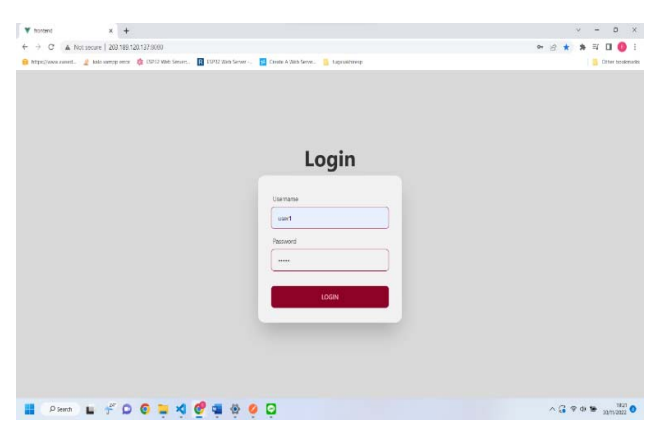

Gambar 4. Tampilan Halaman *Login* 

|         |                   | O vacionant. J televisioni & OTERSTON. O UTCRESHIP  D Continuation. I handled |                          |                  |               |                                                      |                |                                  | E - One kommerki                   |
|---------|-------------------|-------------------------------------------------------------------------------|--------------------------|------------------|---------------|------------------------------------------------------|----------------|----------------------------------|------------------------------------|
| Store   |                   |                                                                               |                          |                  |               |                                                      |                |                                  | <b>DASHINGARD</b><br><b>IDGOUT</b> |
|         |                   |                                                                               |                          | meth small based | $-9$          | ment Airball                                         | $\blacksquare$ |                                  |                                    |
| mo.     | Ted RFG           | <b>NAME RAILING</b>                                                           | <b>XHIS</b>              | <b>ABALAH</b>    | HARGA         | <b>WARNS</b>                                         | <b>OKLAUK</b>  | TANGGAL MAILIN<br>TANGGAL KELLAR | <b>ACTION</b>                      |
| $_{25}$ | 1777056567        | later adobi                                                                   | Atlant                   |                  |               |                                                      |                | 2022-11-28                       | <b>BARANCHELLAR</b>                |
| 24      | 1777774633        | setellan finn                                                                 | Setelan                  |                  |               |                                                      |                | 2022-11-28                       | BARANG KELLAN                      |
| 23      | 1777774833        | kent bobshoi                                                                  | Atacan                   |                  |               | 888                                                  |                | 2022-11-28                       | <b>BARANG KILLIAR</b>              |
| 14      | <b>CERTIFIEEE</b> | Jaket Industrie                                                               | Atasan                   |                  |               | <b>BARANG KELUAR?</b><br>Input Tanggal Barang Keluar |                | 2022-11-22                       | <b>BARANG KELLIAR</b>              |
|         | 1777794985        | satellan Bros.                                                                | <b>CASTER</b><br>Setelan |                  |               | 26/11/2022<br>٠                                      |                | 2022-11-18                       | <b>BARANG KILLIAN</b>              |
|         | 122223013         | kans harmers                                                                  | <b>Atlantist</b><br>. .  |                  | <b>CANCIL</b> | <b>ENBART</b>                                        |                | 2022-11-19                       | <b>BARANCERSLANE</b>               |
| 33      | 1777298517        | kacs boboboi.                                                                 | Atanan                   |                  | 120000        | bira                                                 | ×              | 2012-11-12                       | <b>BARANCERSUAR</b>                |

Gambar 5. Tampilan Halaman *Store* 

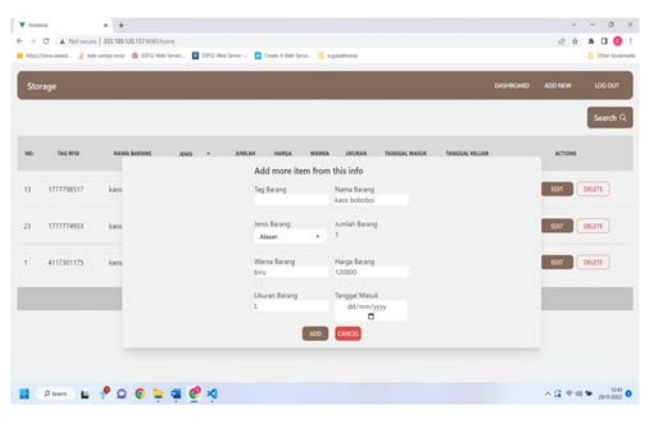

Gambar 6. Tampilan Halaman *Storage*

## A. *Pengujian keberhasilan komunikasi Node js dengan MySQL menggunakan aplikasi Postman*

Pengujian ini bertujuan untuk mengetahui jika node js dapat menerima dan mengirimkan data ke *database*. Pengujian dilakukan menggunakan aplikasi Postman. Postman mengirim permintaan API ke server dan menerima respons. Berikut adalah hasil pengujian API yang dilakukan menggunakan aplikasi Postman:

| No. | Pengujian API                    | <b>Hasil</b>    |
|-----|----------------------------------|-----------------|
| 1.  | Mengambil semua data pada        | <b>Berhasil</b> |
|     | database                         |                 |
| 2.  | Memasukan barang ke database     | <b>Berhasil</b> |
| 3.  | Merubah nama dan jenis barang    | <b>Berhasil</b> |
| 4.  | Menghapus barang berdasarkan id  | Berhasil        |
| 5.  | Mencari barang berdasarkan id/   | <b>Berhasil</b> |
|     | RFID/ nama/ jenis/ warna/ tangal |                 |
| 6.  | Mencari barang berdasarkan id    | <b>Berhasil</b> |
| 7.  | Mencari barang berdasarkan RFID  | <b>Berhasil</b> |
| 8.  | Mencari barang berdasarkan nama  | <b>Berhasil</b> |
|     | barang                           |                 |
| 9.  | Mencari barang berdasarkan jenis | <b>Berhasil</b> |
|     | barang                           |                 |

Tabel 4. Hasil Pengujian API

#### B. *Pengujian keberhasilan komunikasi website dengan database.*

Pengujian ini bertujuan untuk mengetahui jika website dapat berkomunikasi dengan database.

| No.              | Pengujian Layanan<br>Website                                                                 | Hasil                                                                                              |
|------------------|----------------------------------------------------------------------------------------------|----------------------------------------------------------------------------------------------------|
| 1.               | Login, logout                                                                                | Berhasil melakukan<br>login dan logout                                                             |
| 2.               | Menampilkan data<br><i>database</i> ke dalam tabel<br>store dan storage                      | Berhasil menampilkan<br>data ke dalam tabel<br>store dan storage                                   |
| 3.               | Mencari data barang<br>berdasarkan tag RFID<br>dan menampilkan hasil<br>ke dalam tabel store | Berhasil melakukan<br>pencarian berdasarkan<br>RFID tag dan<br>menampilkan ke dalam<br>tabel store |
| $\overline{4}$ . | Pengujian barang keluar<br>pada bagian store                                                 | Berhasil melakukan<br>pendataan barang<br>keluar                                                   |
| 5.               | Pengujian<br>menambahkan data<br>berdasarkan data yang<br>sudah ada                          | Berhasil menambahkan<br>data dari data yang<br>sudah ada                                           |
| 6.               | Pengujian mengedit data<br>barang melalui tabel<br>storage                                   | Berhasil mengedit data                                                                             |
| 7.               | Pengujian menghapus<br>data dari database<br>melalui tabel storage                           | Berhasil menghapus<br>data                                                                         |
| 8.               | Pengujian<br>menambahkan barang<br>baru pada storage.                                        | Berhasil menambahkan<br>barang baru                                                                |
| 9.               | Pengujian ketika pada<br>tag yang sama terdapat<br>dua barang yang berbeda                   | Kedua barang tampil<br>dengan urutan barang<br>yang belum keluar<br>diatas                         |
| 10.              | Pengujian ketika terdapat<br>barang dengan<br>nama<br>yang sama lebih dari satu              | Barang-barang tersebut<br>tampil dengan urutan<br>barang yang belum<br>keluar diatas               |

Tabel 5. Hasil pengujian komunikasi website dengan database

# IV. KESIMPULAN

Kesimpulan yang dapat diambil sebagai berikut.

- 1) Akses *database* dapat dilakukan di *website* melalui jaringan internet dengan fitur-fitur seperti menampilkan, menambahkan, mengedit, menghapus data barang dan melakukan pencatatan barang keluar dapat berfungsi dengan baik. Pembaca RFID yang digunakan yaitu USB RFID *reader* sehingga dapat digunakan pada device lain seperti laptop, *smartphone, tablet,* Raspberry pi dan komputer. Raspberry pi tidak digunakan pada project ini, karena memerlukan lebih banyak alat untuk mengoperasikan pembacaan RFID tag, seperti modul RC522, dan Raspberry pi atau mikrokontroler, sehingga pada project ini, lebih baik jika USB RFID *reader* digunakan sebagai alat pembacaan RFID tag dan menggunakan server ubuntu sebagai server.
- 2) Terdapat kekurangan pada sistem pengeluaran barang, jika terdapat tag barang yang sudah keluar dan tag tersebut digunakan kembali untuk barang lain, maka data barang yang sudah keluar akan tetap muncul dan tetap dapat melakukan layanan seperti barang lainnya, sehingga kemungkinan terjadi kesalahan *input* data.

## DAFTAR PUSTAKA

- [1] Folio. (2017). *Folio*. Retrieved from Foliopos.com: https://www.foliopos.com/blog/detail/panduan-caramengelola-stok-toko-retail
- [2] Alfian, G. (2018). *Membuat REST API dengan Express Js dan Sequelize*. Retrieved from medium: https://medium.com/@gustialfianmp/membuat-restapi-dengan-express-js-dan-sequelize-105c33db80c5